#### Entwicklung und Analyse von 3D-Gebäude-Generalisierungen in einem virtuellen Globus

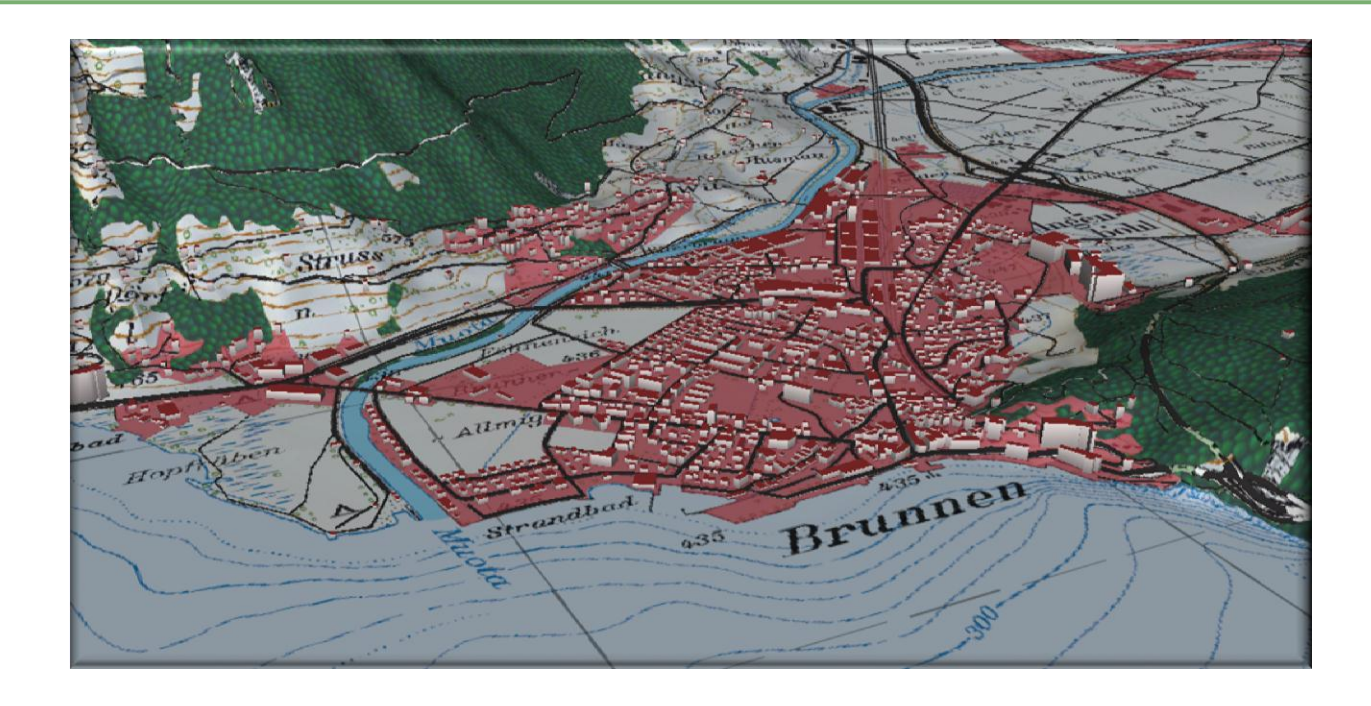

#### **Eine Masterprojektarbeit am Institut für Kartografie und Geoinformation (IKG)**

**Leitung**: Prof. Dr. Lorenz Hurni

**Betreuer:** Dr. René Sieber, Raimund Schnürer, Remo Eichenberger

Autor: Pascal Inauen, 2. Semester Master in Geomatik und Planung **Datum**: 16.05.2013

**IKG** Institut für Kartografie und Geoinformation

#### Eidgenössische Technische Hochschule Zürich Swiss Federal Institute of Technology Zurich

# Inhalt

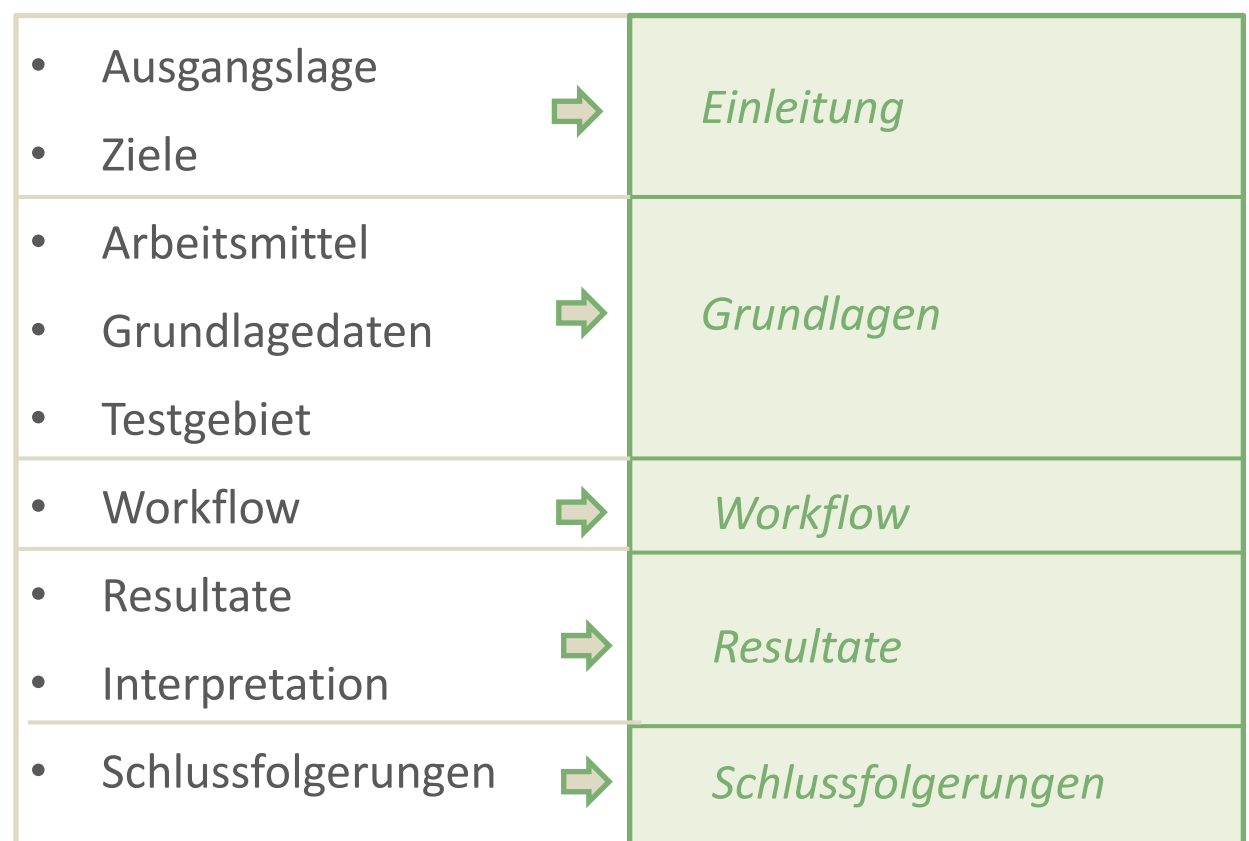

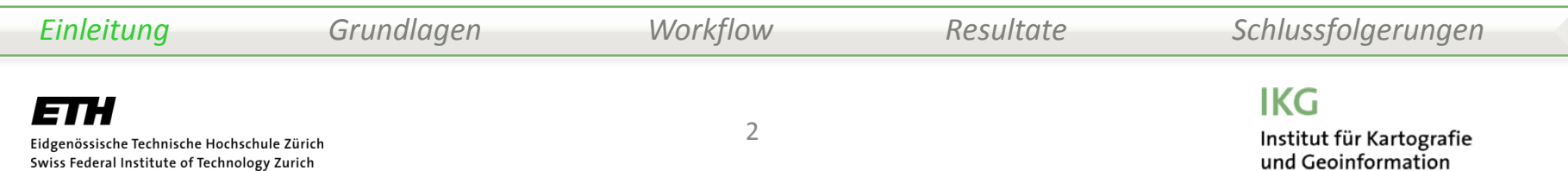

## Ausgangslage

- IKG arbeitet zur Zeit an neuer Version des Atlas der Schweiz (AdS4), 2D und 3D-unterstützte Karten -> virtueller Globus
- Starke Entwicklung von virtuellen Globen
- Untersuchungsgebiet: -> Generalisierung von 3D-Gebäuden
	- -> Ansatz meiner Arbeit

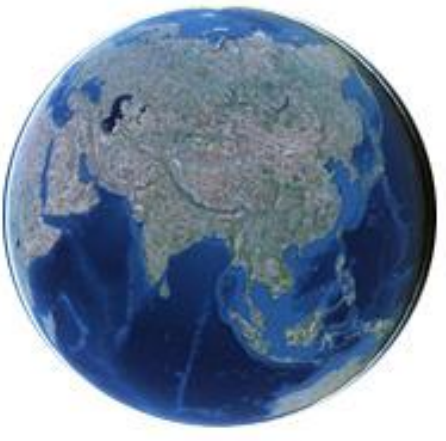

Quelle: v2.pelicanmapping.com

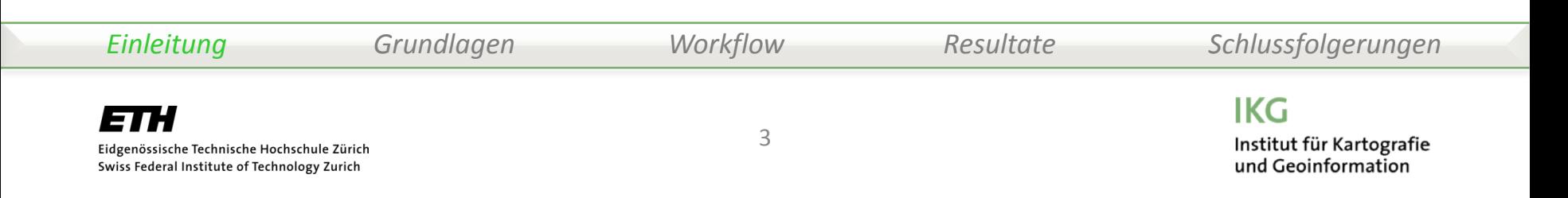

# Ziele

- Hauptziele
	- Generalisierung von 3D-Gebäuden
	- Gestaltung der Übergänge von Siedlungsdarstellung zur Gebäudedarstellung (gemäss Varianten)
	- Konflikte der generalisierten Siedlungsfläche mit linearen Objekten: Wald, Gewässer, Strassen
- Nebenziele
	- attributbasierte Symbolisierung

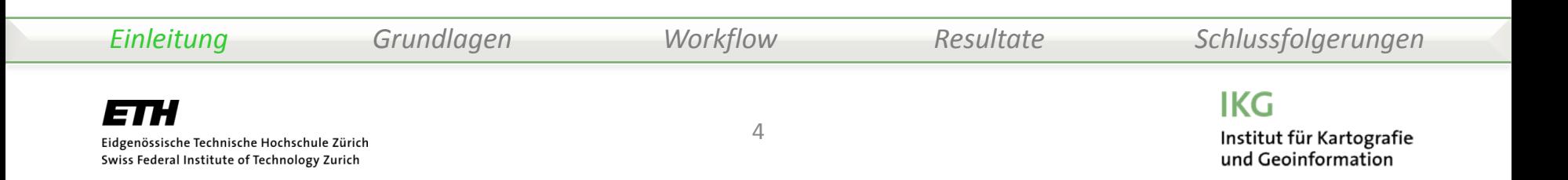

# Arbeitsmittel

- Zunächst Testen von osgEarth, mit Vorbehalt Google Earth Auswahl -> **osgEarth**
- osgEarth ist ein 3D rendering Toolkit (SDK) für OSG Open Scene Graph Anwendungen
- Software: osgEarth-Viewer sowie Prototypen des AdS4
- Implementierungen anhand des auf XML-basierenden Konfigurationsfiles, den sogenannten Earth Files (.earth)

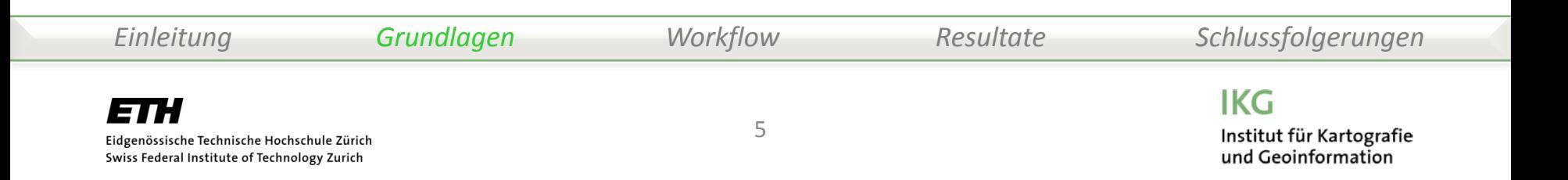

## Testgebiet

- Gebiet Schwyz, Arth-Goldau, Brunnen
- Interessante Topographie, Siedlungsstruktur mit vielen Ausläufern

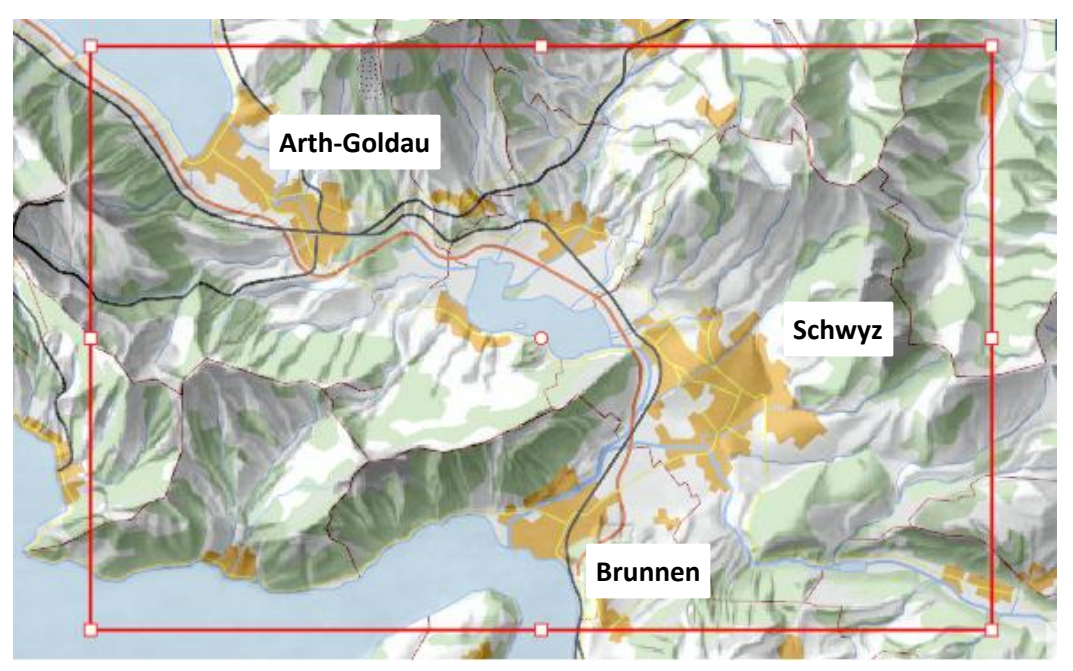

Quelle: https://geodata.ethz.ch/geovite/

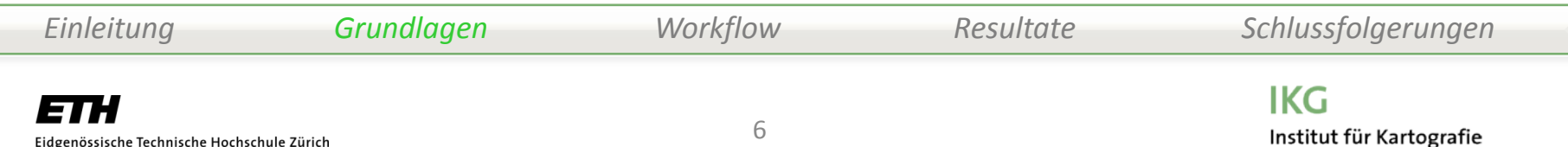

und Geoinformation

Eidgenössische Technische Hochschule Zürich Swiss Federal Institute of Technology Zurich

# Grundlagedaten

#### Geodaten mittels GeoVITe-Plattform, ausser Zonenplan

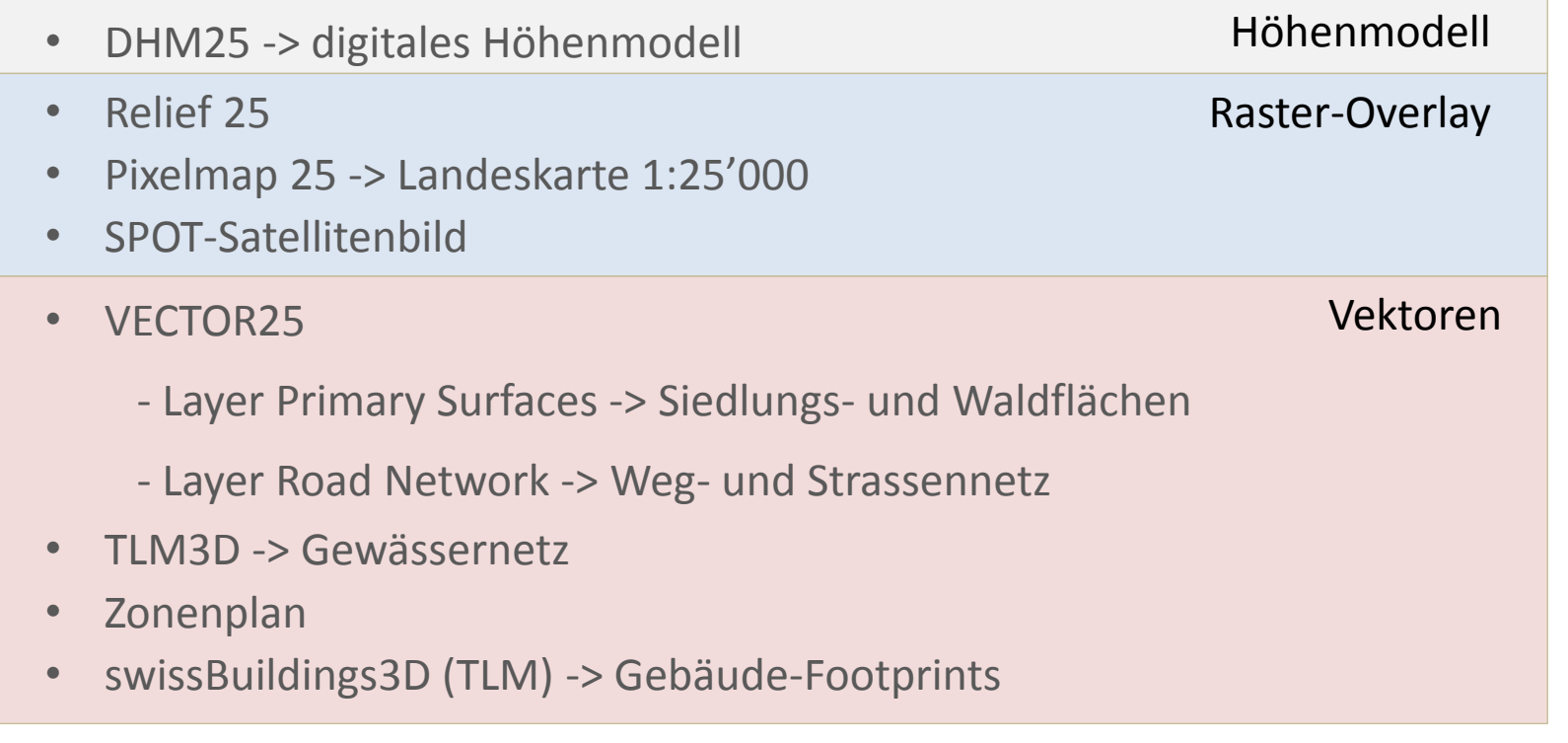

*Einleitung Grundlagen Workflow Resultate Schlussfolgerungen*

Swiss Federal Institute of Technology Zurich

# Workflow

- Arbeiten mit Earth Files
- Überblick über 7 Etappen
	- 1: Erste Schritte mit osgEarth, Laden der Grundlagedaten
	- 2: Symbolisierung, Ein- und Ausblenden der Layer, Kacheln
	- 3: Gebäude: Textur- und Shading
	- 4: Wald: Textur mittels externer Bibliothek
	- 5: Strassen und Gewässer, Fading-Effekt
	- 6: Zonenplans (Nebenziel)
	- 7: Feinjustierung der Parameter, Zusammenstellen der Resultate

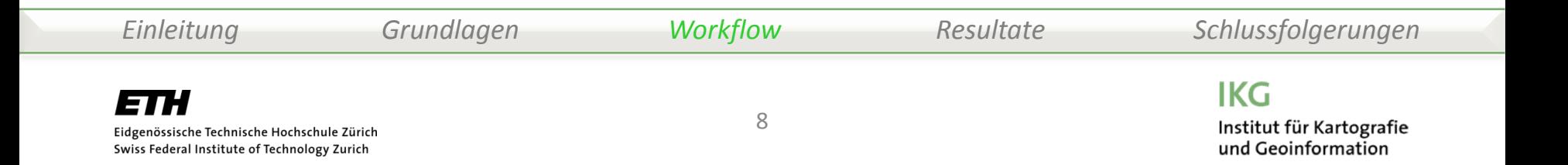

- Erste Schritte in osgEarth, Laden der Grundlagedaten
- Höhenmodell, Raster-Overlay (Relief, LK25, Spot) und Vektordaten
- 2 Haupt-Dokumentationen, diverse Foren (https://github.com/) und Beispieldateien

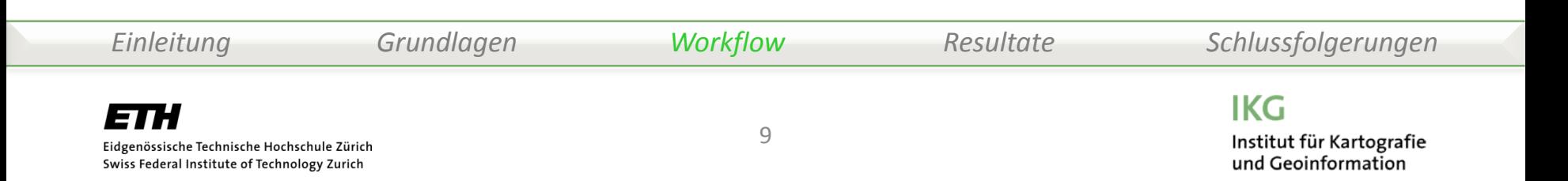

• Gestaltung, Ein- und Ausblenden der Layer, Kacheln zwei Hauptvarianten: extrudierte vs. nicht extrudierte Siedlungsflächen

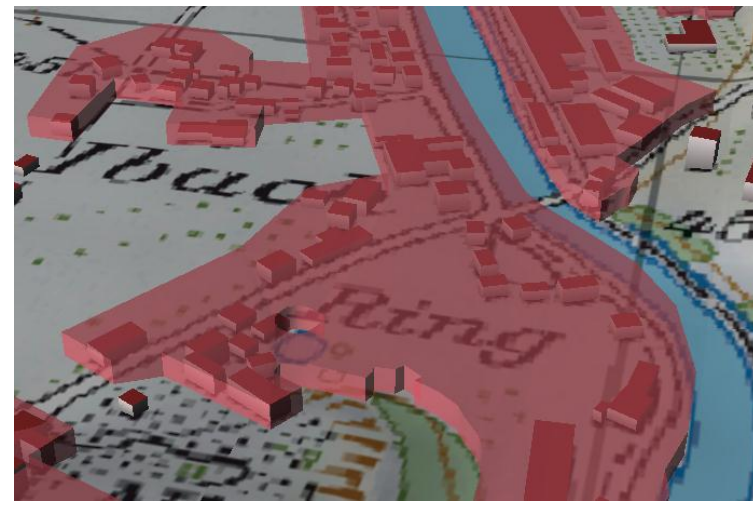

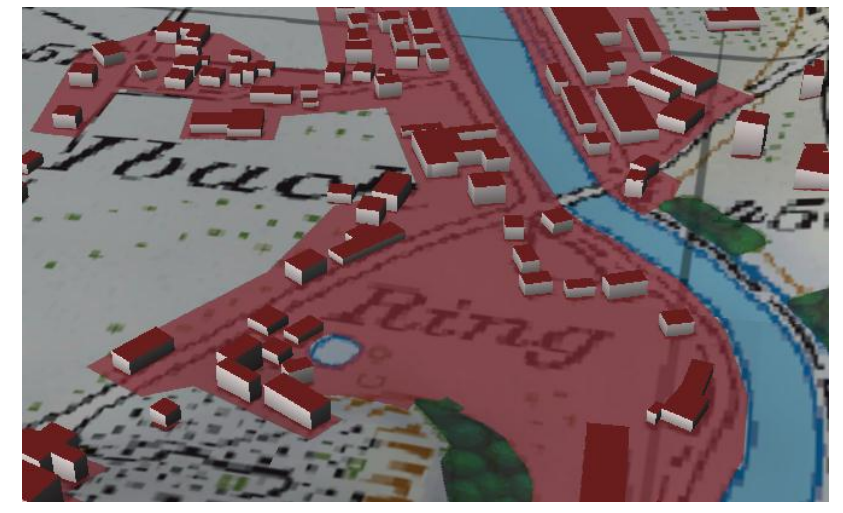

Extrudierte Siedlungsflächen mit 3D-Gebäuden Nicht extrudierte Siedlungsflächen mit 3D-Gebäuden

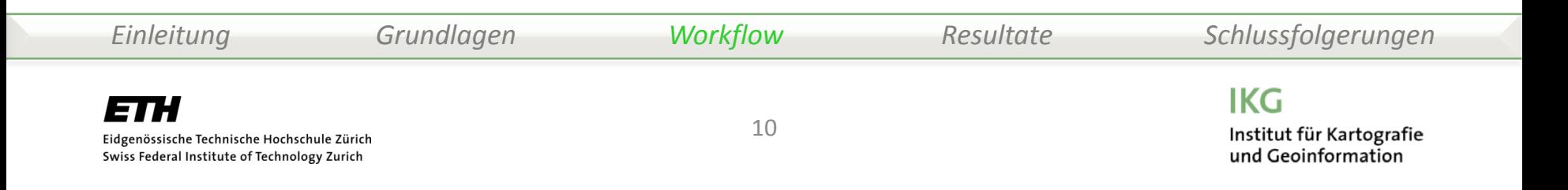

- Gebäude: Textur und Gebäudeshading
- Nützliche Parameter: extrusion-wall-style, extrusion-roof-style, extrusion-wall-gradient
- Extrusions-Höhe aus Attribut übernehmen

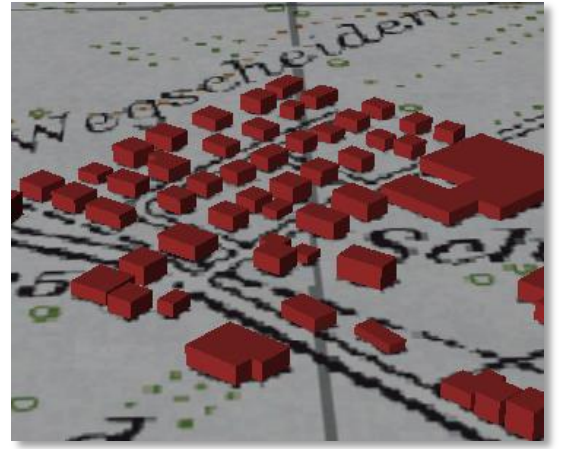

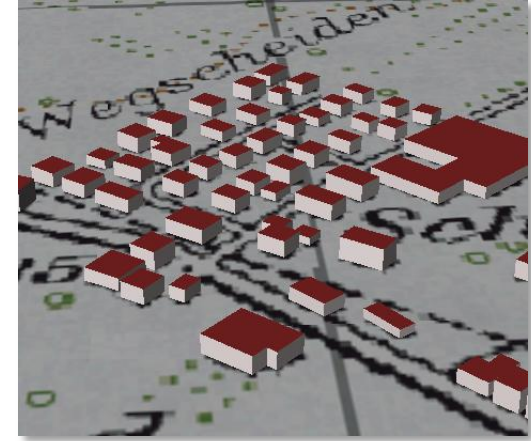

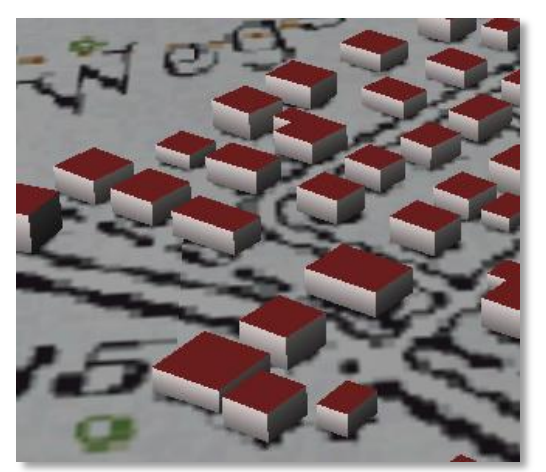

Extrudierte Gebäude Textrusion-styles Zusatzparameter extrusion-styles Zusatzparameter extrusion-wall-gradient

und Geoinformation

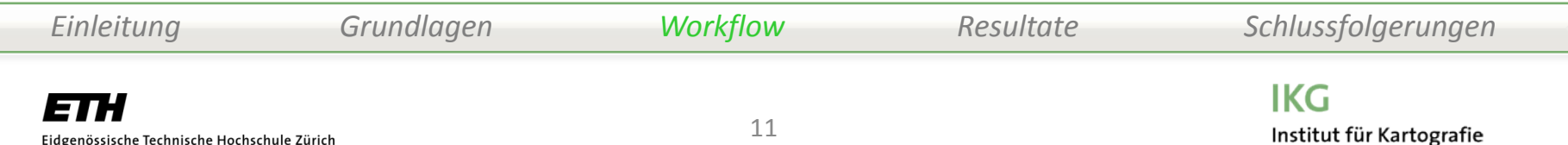

Eidgenössische Technische Hochschule Zürich Swiss Federal Institute of Technology Zurich

- Wald: Textur mittels externer Bibliothek
- Eigenes Rasterfile als Textur einbinden, über externes File catalog.xml

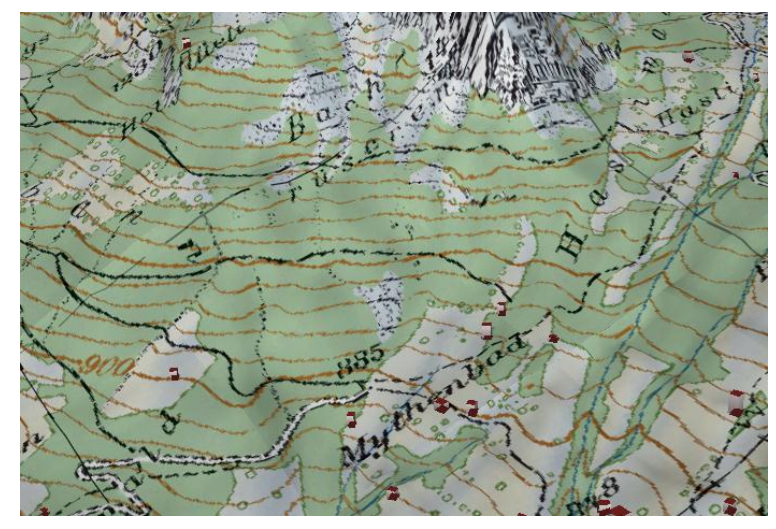

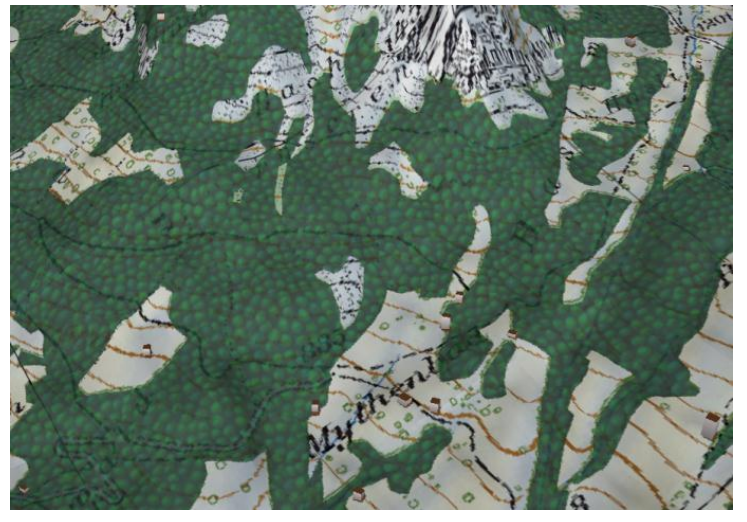

LK25 ohne Waldflächen LK25 mit Waldflächen (Vektor) und benutzerspezifischer Textur

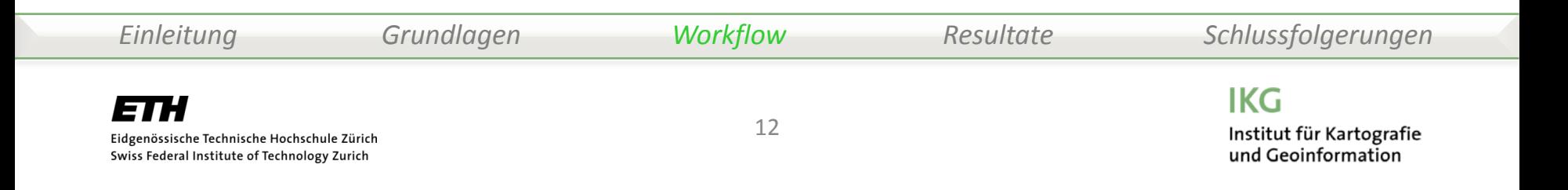

- Ziel: Diskussion der Siedlungsfläche mit linearen Objekten
- Einbinden der Strassen und Gewässer, Fading-Effekt
- Manipulation der Strassen in QGIS Symmetrische Differenz bilden(VECTOR25 - Strassenflächen)

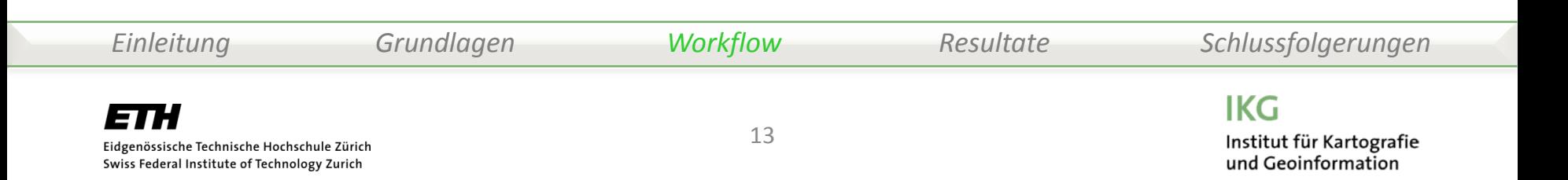

-> schöner Nebeneffekt: Extrudierte Version keine Unstetigkeiten mehr

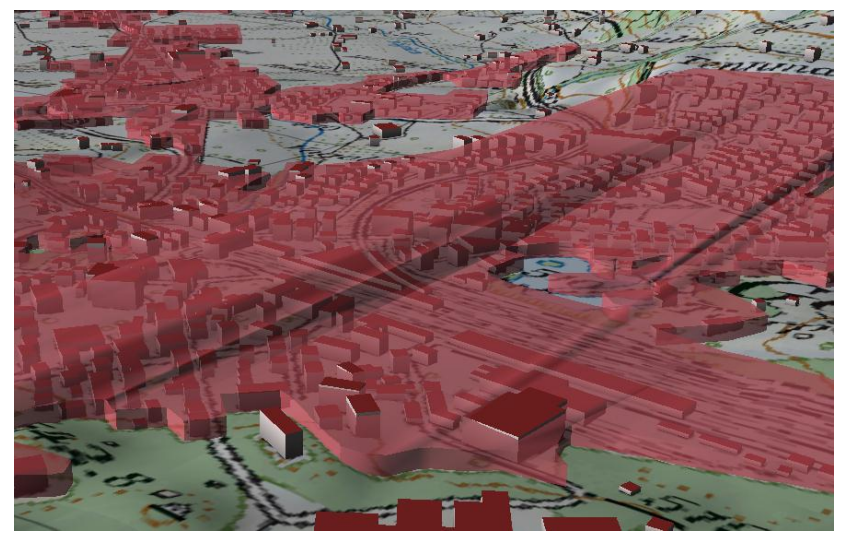

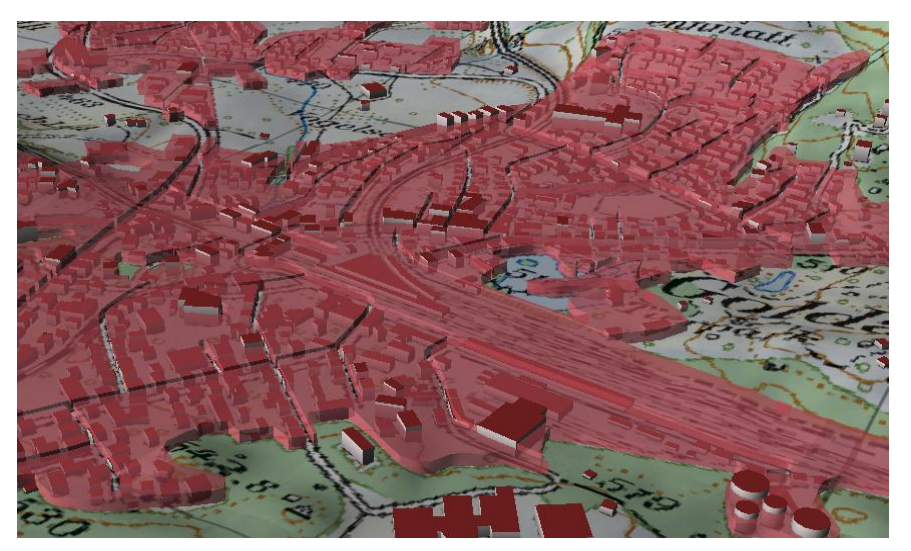

Extrusion mit auffallenden Unstetigkeiten Extrusion der prozessierten Daten -> keine Unstetigkeiten mehr

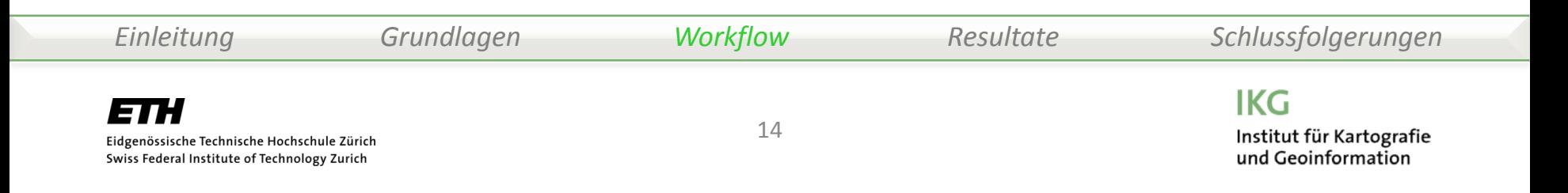

• Einbinden der Strassen und Gewässer, Fading-Effekt

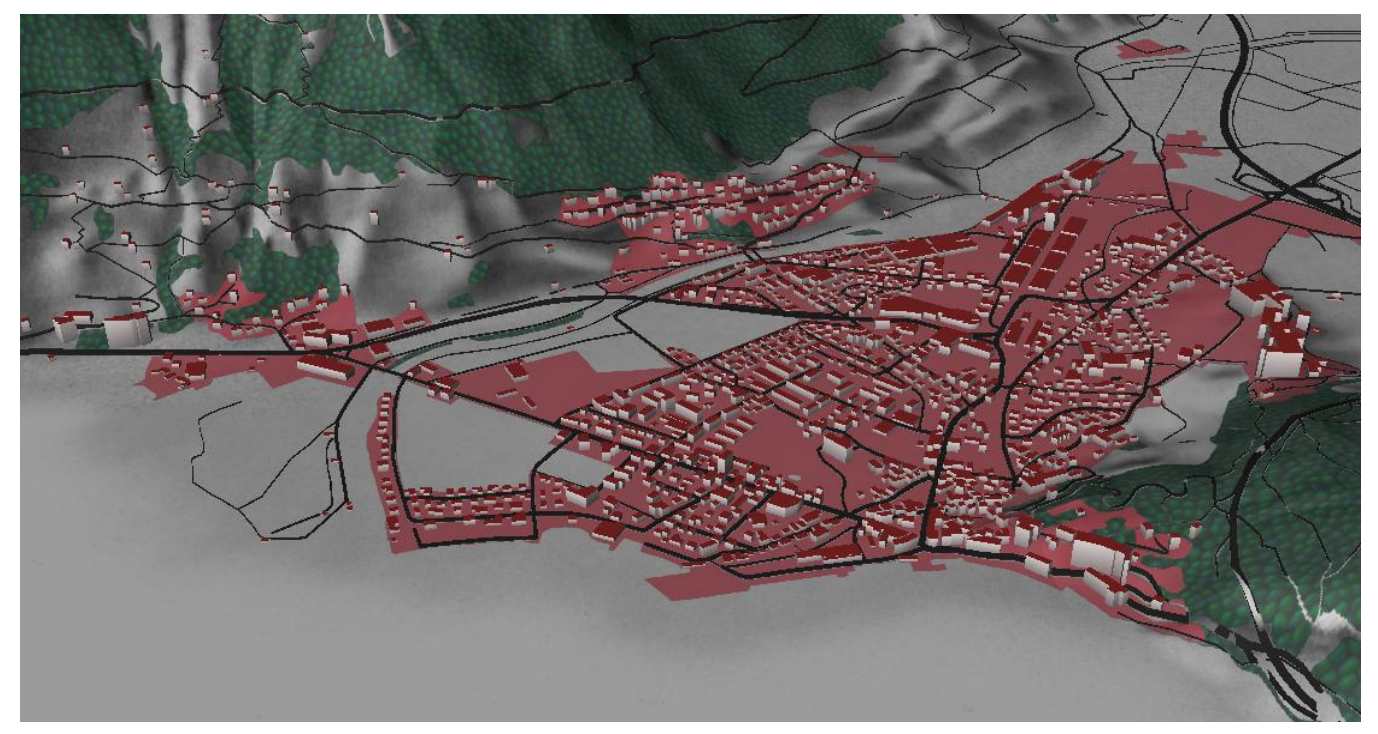

Variante: Fokus auf Strassennetz

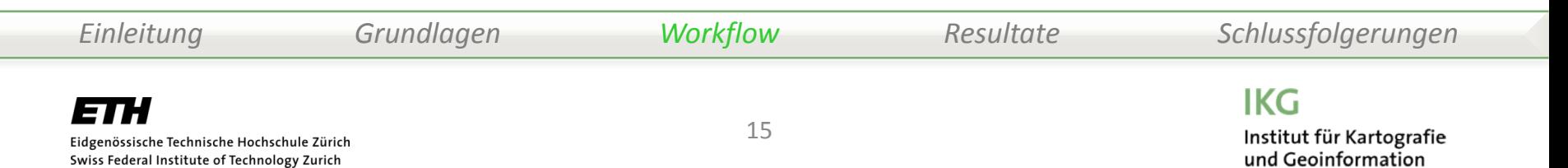

• Einbinden der Strassen und Gewässer, Fading-Effekt

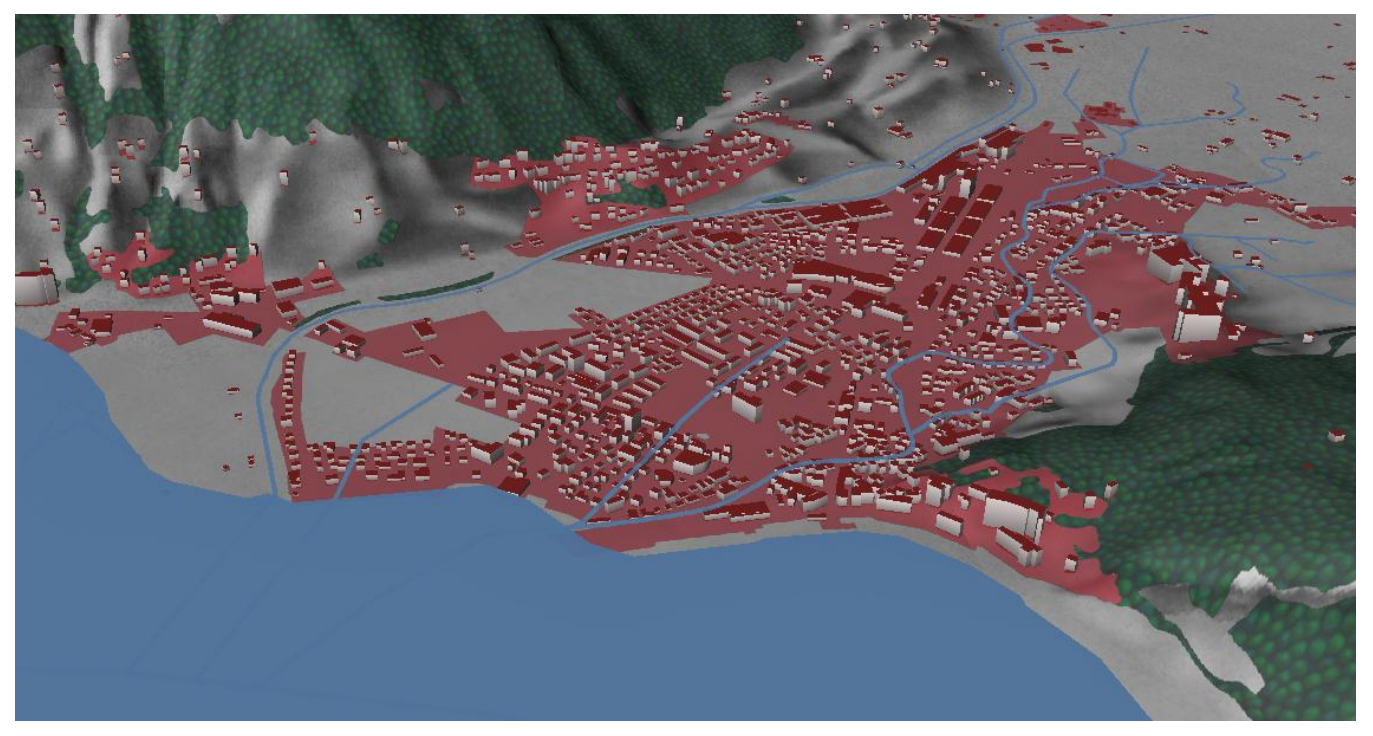

Variante: Fokus auf Gewässernetz

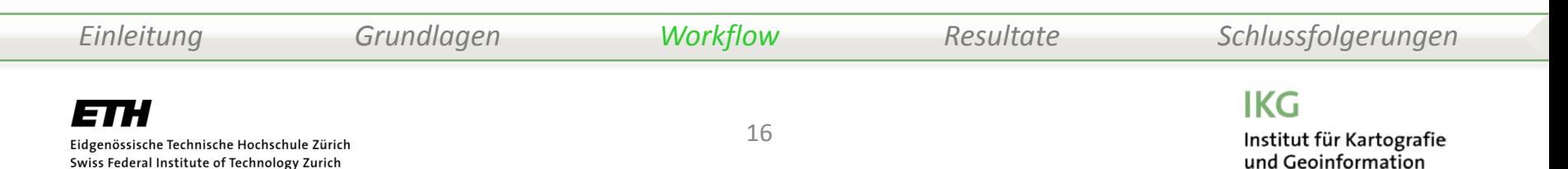

- Nebenziel: attributbasierte Symbolisierung (Einbinden des Zonenplans)
- 2 Datensätze (Kanton, Gemeinde bez. Planungsbüro)
- Bauzonen als Shape-Datei -> Attribut Hauptnutzung nutzen

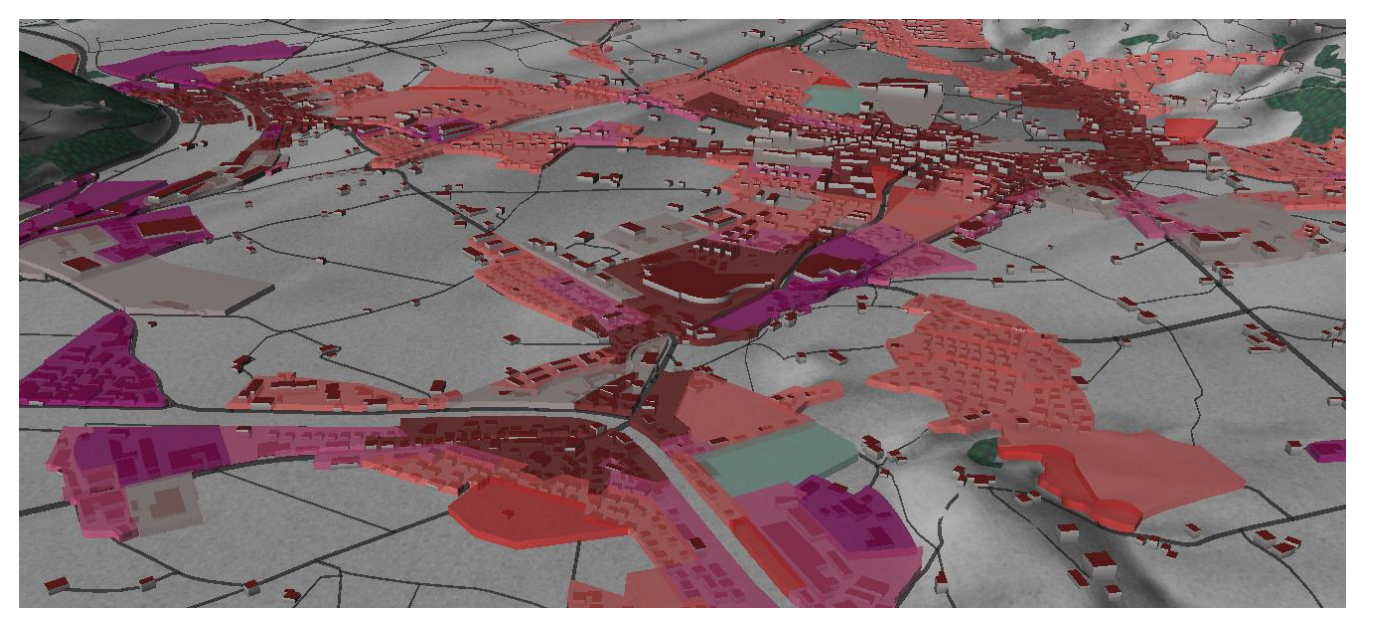

Variante: Fokus auf Nutzung

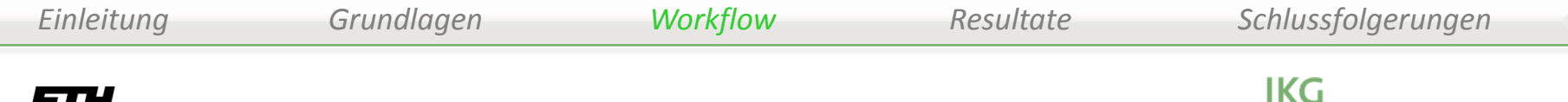

Institut für Kartografie

und Geoinformation

- Einbinden des Zonenplans (Nebenziel)
- Vergleich mit herkömmlichen Zonenplan (2D)

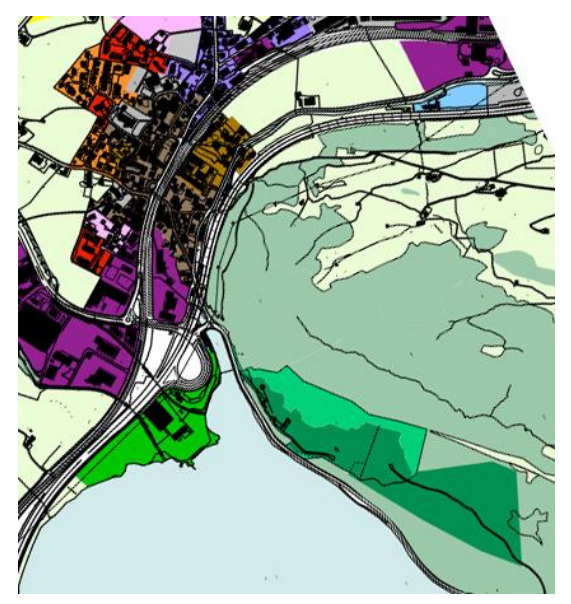

Signal Read

und Geoinformation

Zonenplan 2D Variante: Fokus auf Nutzung Quelle: www.gemeindeschwyz.ch

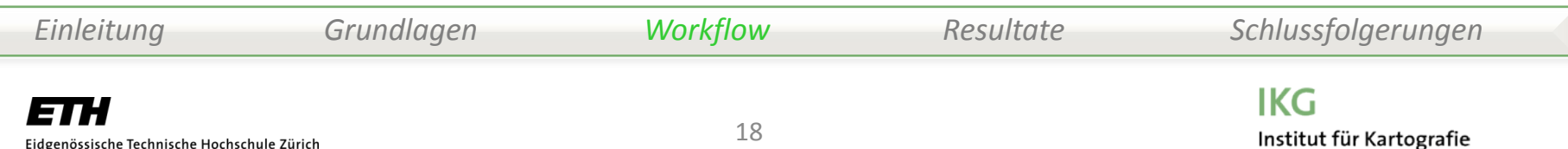

Eidgenössische Technische Hochschule Zürich Swiss Federal Institute of Technology Zurich

- Einbinden des Zonenplans (Nebenziel)
- Variation der Extrusions-Höhe abhängig von Wohnzone 2 bis 4 geschossig (W2L, W2D, W3, W4) pro Stockwerk ca. 3 Meter

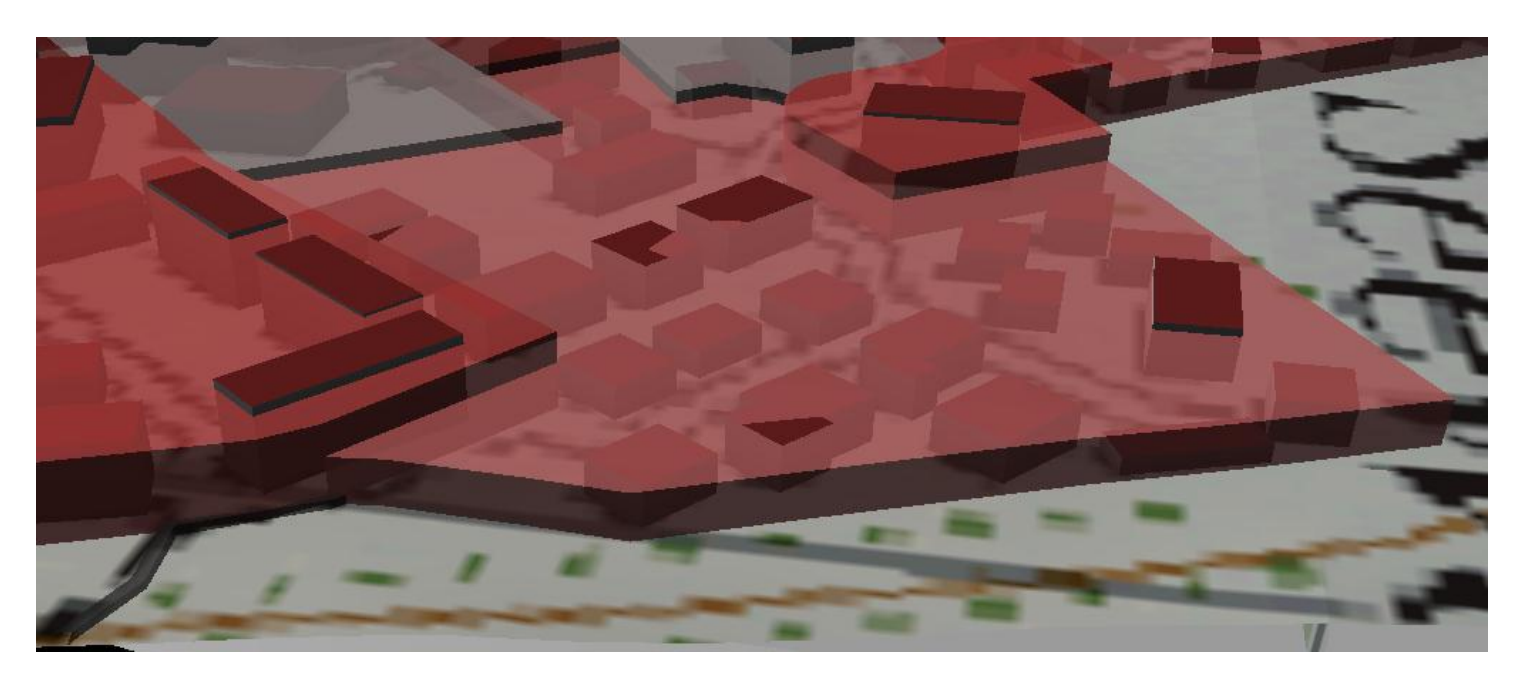

*Einleitung Grundlagen Workflow Resultate Schlussfolgerungen***IKG** ETH 19 Institut für Kartografie

und Geoinformation

Eidgenössische Technische Hochschule Zürich Swiss Federal Institute of Technology Zurich

- Feintuning der Parameter, Zusammenstellen der Resultate
- Variantenüberblick (54 Kombinationen):

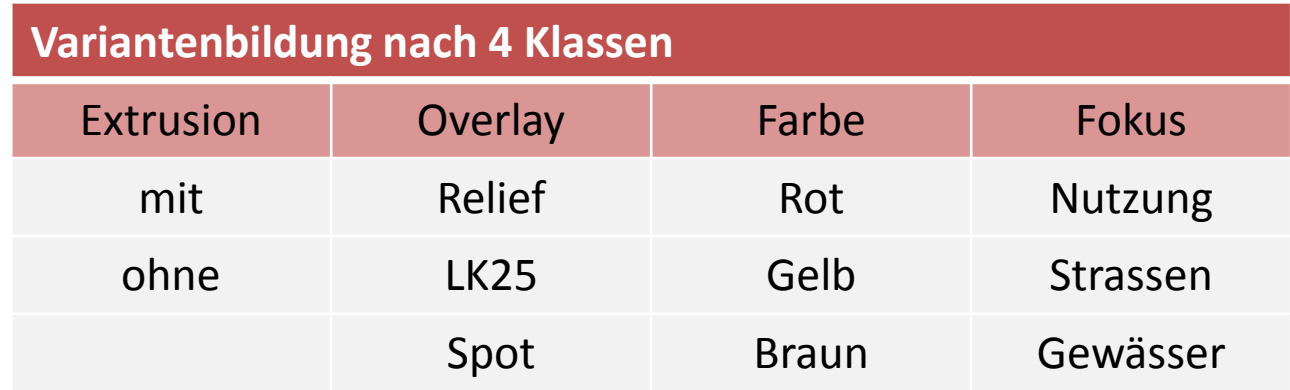

**-> Video-Demonstration der Resultate** 

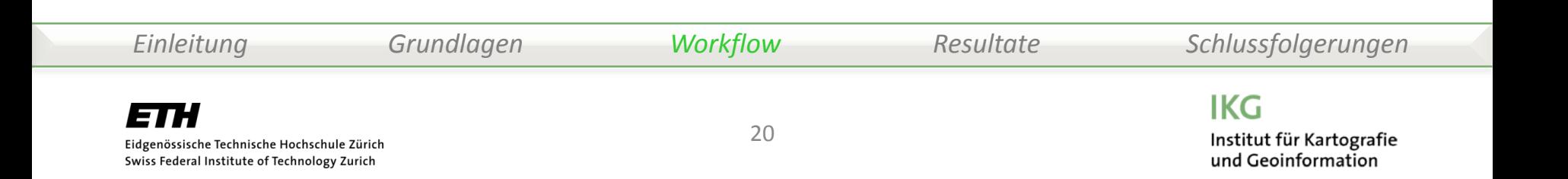

#### Variante : Keine Extrusion, LK25, Rot

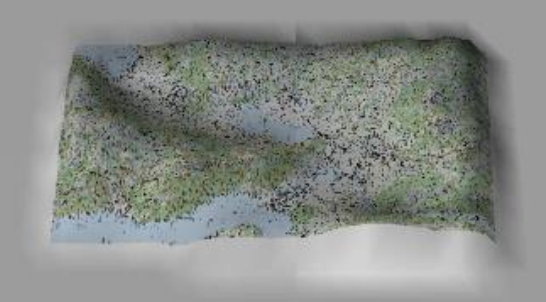

#### Variante : Extrusion, Spot, Gelb

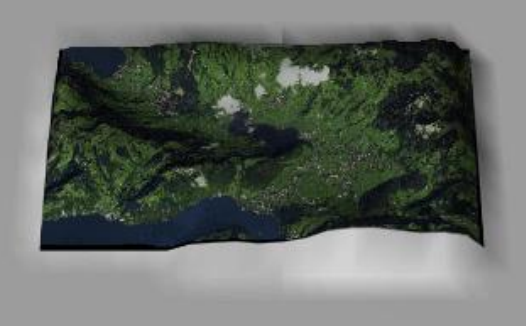

#### Variante : Extrusion, LK25, Rot, Fokus: Nutzung

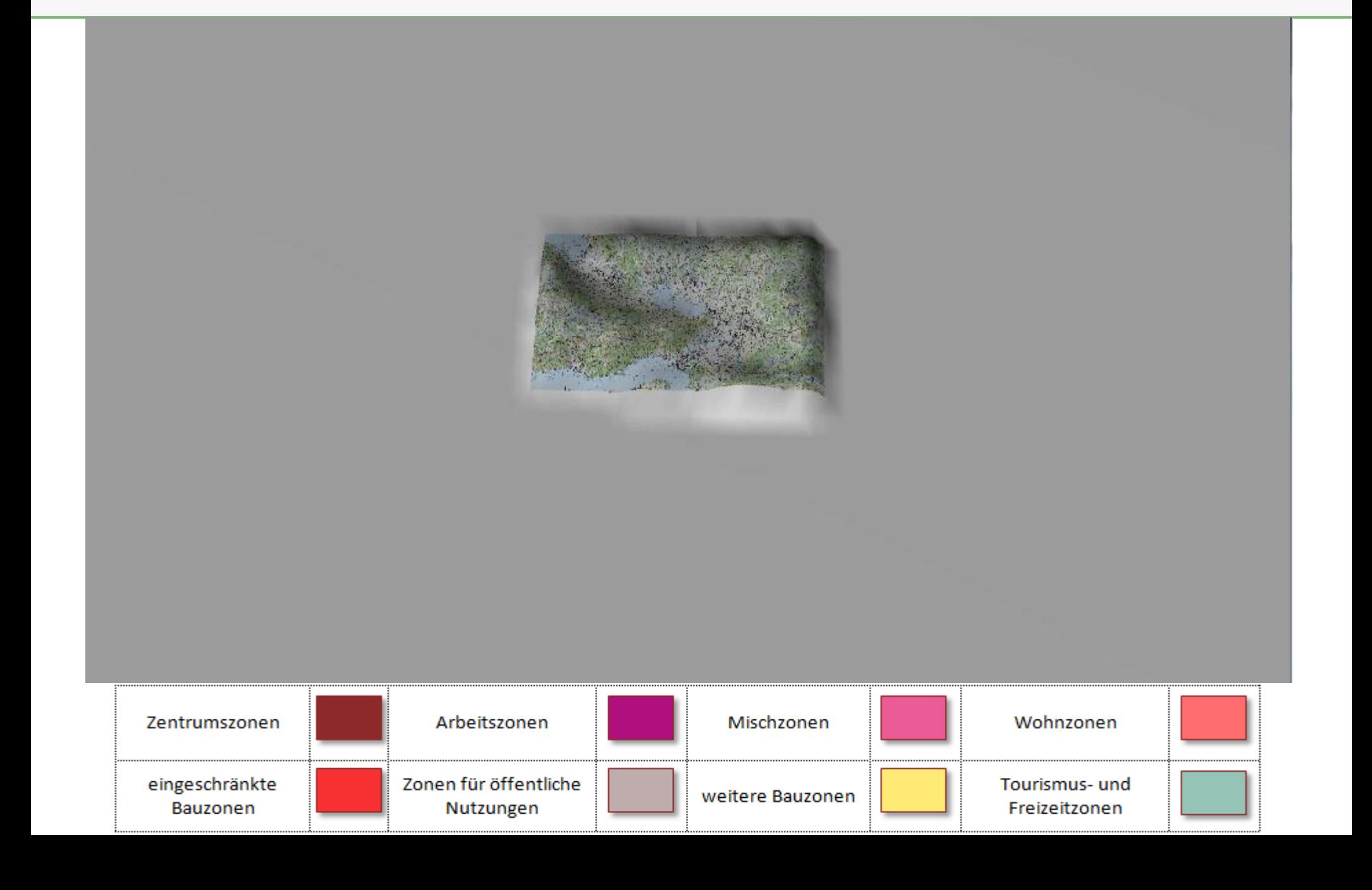

## Interpretation

- zwei Hauptvarianten: extrudierte vs. nicht extrudierte Siedlungsflächen
	- Fokus mehr auf Siedlung vs. Fokus mehr auf (Einzel-)Gebäude
	- Grundsätzlich entscheidend ist eine durchdachte Farbgebung, Transparenz und **Texturierung**
- Meine favorisierte Variante:
	- keine Extrusion, Overlay: LK25
	- weniger potenzielle Probleme mit Extrusion (Unstetigkeiten)
	- Gebäude kommen besser zur Geltung
- Beim Zonenplan:
	- mit Extrusion, Overlay: Spot
	- Fokus liegt hier auf Nutzungsflächen und nicht auf Gebäuden -> Extrusion gerechtfertigt
	- Herausragende Gebäude implizieren Zentrum (deckt sich gut mit Zentrumszonen)

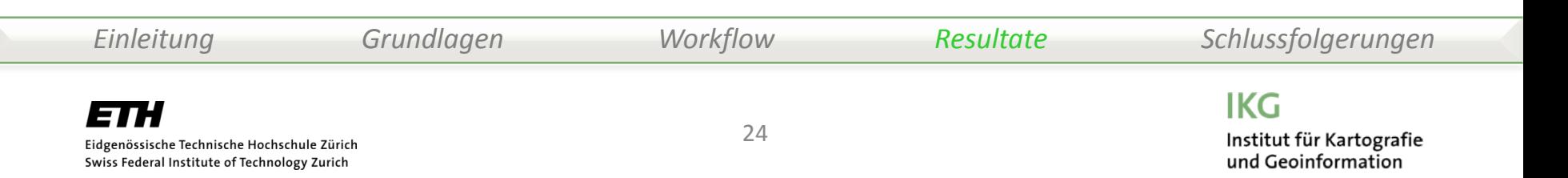

## Interpretation

- Extrusion liefert bei Schrägansicht einen massigen, wuchtigen Charakter
	- Auch kleine Strassen durchbrechen die Siedlungsflächen auf jeden Fall
- Hauptvarianten Overlays: Alle Overlays haben gelungene Kombinationen
	- Satellitenbild ohne Extrusion liefert realistischstes Bild, Wald nicht nötig
	- Relief eignet sich besonders gut für Fokus: Gewässer
	- mit LK25 und Spot wirkt Fokus: Gewässer überladen
- Hauptvarianten Fokus
	- Zonenplan liefert gelungenes Planungsinstrument, optisch ansprechenderes Bild, dreidimensionaler Mehrwert, Gebäudedarstellung erlaubt weitere Spezialisierung
	- Fokus Strassen grundsätzlich in allen Kombinationen einsetzbar, ausser Fokus: Gewässer

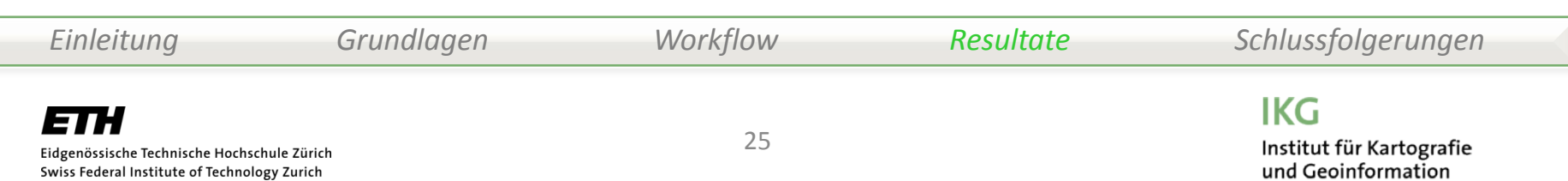

# Zielerreichung

- Hauptziele
	- Generalisierung von 3D-Gebäuden
	- Gestaltung der Übergänge von Siedlungsdarstellung zur Gebäudedarstellung (gemäss Varianten)
	- Konflikte der generalisierten Siedlungsfläche mit linearen Objekten: Wald, Gewässer, Strassen

 $\sqrt{}$ 

- Nebenziele
	- attributbasierte Symbolisierung

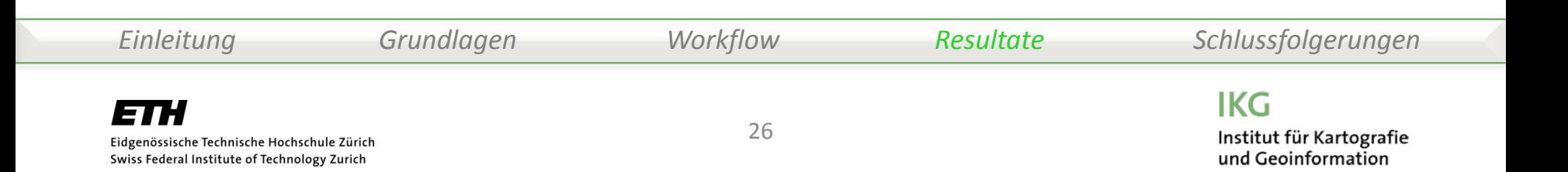

# Technische Unzulänglichkeiten

- Techniken für Terrain-Clamping:
	- altitude-technique: map (default) -> geeignet für Extrusion, aber Unstetigkeiten
	- altitude-technique: drape -> geeignet für Polygone, aber Flimmern bei Tilt > 20°
	- altitude-technique: gpu -> geeignet für Polylines
- Levels schwierig
	- Einblendung über Fading möglich, aber keine glatten, beliebigen Übergänge
- min range
	- Keine Kachelung mehr

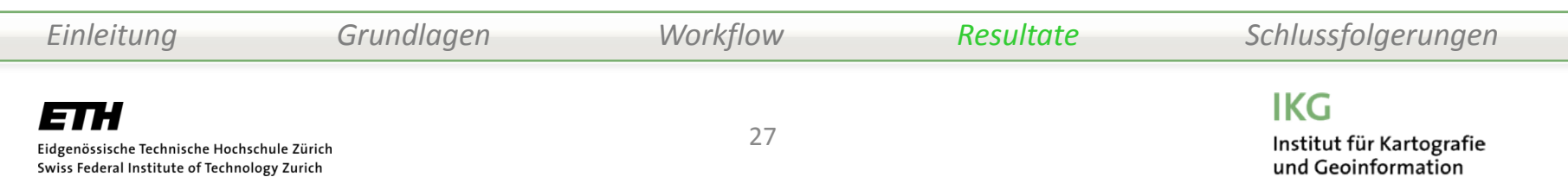

# Schlussfolgerungen

#### Fazit

- osgEarth hat ein grosses Potenzial für dynamische 3D-Visualisierungen von Terrain-, Raster- und Vektordaten
- Einige technische Schwierigkeiten beim Terrain-Clamping und bei Übergängen
- Shape-Files geeignet, attributbasierte Symbolisierung möglich
- Nützliche Konstrukte wie benutzerdefinierte Texturierung, Gebäudeshading, Extrusion-Styling erarbeitet
- Fading-Effekt für dynamische Übergänge (nur Einblendung)

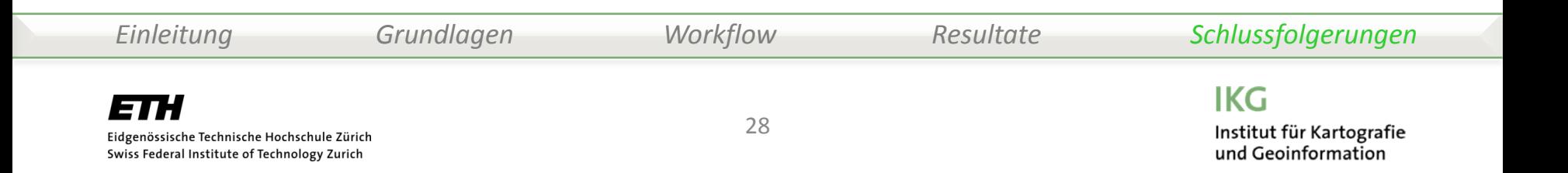

# Schlussfolgerungen

Ausblick

- Weitergehende Untersuchungen :
	- Viele weitere Möglichkeiten in der attributbasierten Symbolisierung (Siedlungsentwicklung -> Gebäudealter, Bevölkerungsdichte)
	- Einzelne 3D-Objekte einbinden (Landmarks)
	- Click-Events, Beschriftung, InfoWindows, Layer wechseln

• …

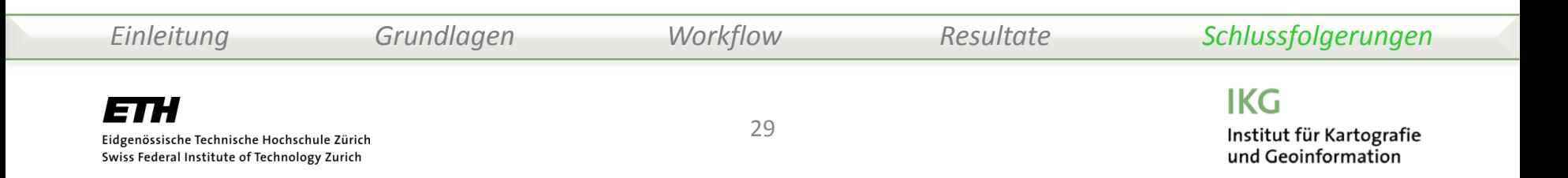

#### Herzlichen Dank für die Aufmerksamkeit

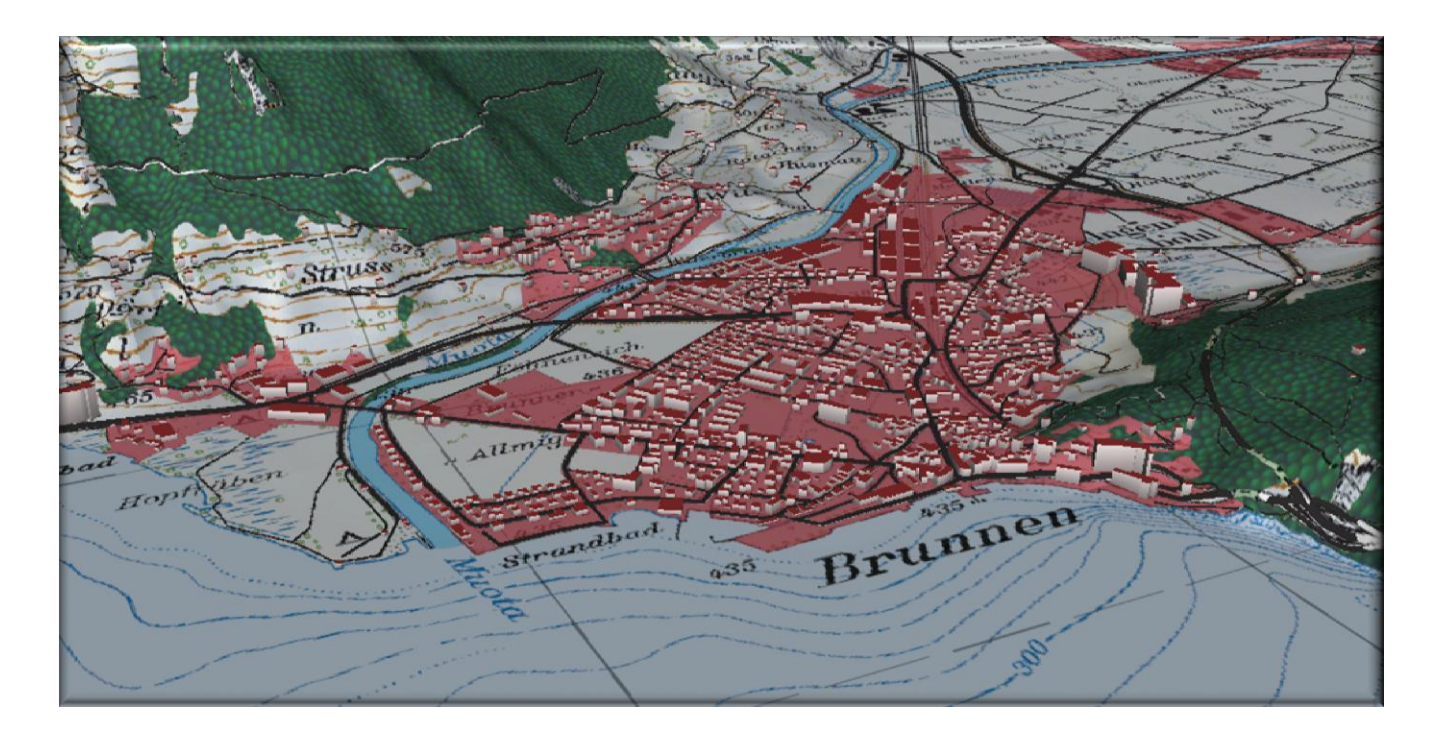

Fragen…?

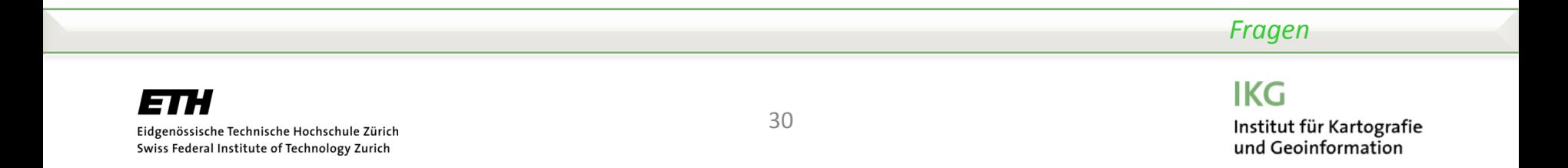